# **Biovisualizador: Visualizando los anfibios de Costa Rica**

*Fecha de recepción: 07/05/2008 Fecha de aceptación: 12/05/2008* *Franklin Hernández-Castro1 Erick Mata Montero2 Jorge Monge Fallas3*

*El Biovisualizador es una novedosa herramienta con una interfaz tridimensional, orientada al público en general, para presentar información sobre especies de Costa Rica mediante el uso de árboles de conos.*

# **Palabras clave**

Visualización de información, navegación, árboles de conos, Biovisualizador, información jerarquizada, anfibios de Costa Rica.

#### **Key words**

Information visualization, cone trees, Biovisualizer, hierarchical information, amphibians from Costa Rica, biodiversity informatics.

#### **Resumen**

El Biovisualizador es una novedosa herramienta con una interfaz tridimensional, orientada al público en general, para presentar información sobre especies de Costa Rica mediante el uso de árboles de conos. El Biovisualizador es producto de investigaciones llevadas a cabo conjuntamente en el (ITCR) Instituto Tecnológico de Costa Rica y en el (INBio) Instituto Nacional de Biodiversidad, dentro del marco de la cátedra UNESCO en

Bioinformática, en el tema específico de diseño de interfaces tridimensionales para visualización científica. En este artículo se describe la herramienta en función de una aplicación particular que consiste en un ambiente tridimensional interactivo para visualizar y hacer informes sobre todos los anfibios de Costa Rica.

### **Abstract**

The Biovisualizer is an innovative tool that uses an interactive 3D interface to display information about species from Costa Rica through the use of cone trees. Its target audience is the general public. The Biovisualizer is the result of joint research carried out by the ITCR and INBio, under the umbrella of the UNESCO Chair of Biodiversity Informatics, on the "Design of 3D Interfaces for Scientific Visualization" area. This article describes the tool via a particular application, that consists on a three dimensional interactive environment to visualize and generate reports about all amphibians from Costa Rica.

- 1. Profesor-investigador Catedrático ITCR. Correo electrónico: *franhernandez@itcr.ac.cr*
- 2. Profesor-asociado ITCR, Director Adjunto INBio. Correo electrónico: *emata@inbio.ac.cr*
- 3. Profesor-investigador Asociado ITCR. Correo electrónico: *jomonge@itcr.ac.cr*

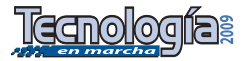

# **Introducción**

Desde el punto de vista de uso del espacio, las interfaces de usuario para sistemas de cómputo han tenido una evolución natural de tres fases. Inicialmente, el espacio era unidimensional. La interacción se establecía por medio de líneas de comandos textuales, lo cual derivó del uso de tarjetas perforadas, teletipos y posteriormente, monitores que sólo desplegaban textos en la pantalla. Cuando el uso de bitmaps fue económicamente factible en computadoras personales, las interfaces gráficas bidimensionales tuvieron su máximo apogeo. Destacan como ejemplos ampliamente conocidos las interfaces promovidas por Xerox, Apple y posteriormente por Microsoft. Esta segunda fase ha predominado por más de veinte años. La tercera fase, basada en ambientes espaciales tridimensionales, apenas empieza a aparecer comercialmente, a pesar de que ha existido hardware poderoso para apoyar su desarrollo desde hace varios años. Por ejemplo, tarjetas aceleradoras de gráficos tridimensionales muy poderosas como la GeForce de NVIDIA, han estado disponibles en las computadoras personales por más de cinco años. Es muy indicativo de esta lenta evolución el que los únicos elementos gráficos tridimensionales presentes durante veinte años en interfaces como las de Macintosh y MS-Windows fueron las ventanas traslapadas y el uso limitado de sombras (que, a lo sumo, dan la impresión de bajorrelieves). Recientemente, sin embargo, se ha incorporado al Sistema OS X y a Windows Vista algunos elementos que sugieren que estamos entrando más agresivamente en la tercera etapa: la de interfaces tridimensionales.

Posiblemente, una de las razones para el lento desarrollo de interfaces tridimensionales ha sido que, desde su introducción, aparecen con ellas algunos nuevos problemas de navegación [L94]. Además, se ha determinado que conforme

el espacio tridimensional crece, las posibilidades de que el usuario se desoriente son considerablemente mayores.

Muchos han propuesto sistemas de representación de grandes cantidades de datos en espacios tridimensionales [CM97]. Redes complejas como la *Webtracer* [M04] parecen una opción lógica para representar datos relacionados de una forma intuitiva y natural. Sin embargo, ninguna interpretación ha logrado solucionar los nuevos problemas de navegación; por ejemplo, el problema de orientación conocido como "perdidos en el hiper-espacio" [EH89], en alusión a la famosa serie televisiva de los años sesenta.

En el caso del Biovisualizador, grandes cantidades de datos organizadas en forma jerárquica son desplegados usando el paradigma de *Cone Trees* [MCR95]. En este paradigma, cada nodo interno del árbol es el punto superior de un cono en cuyo manto se distribuyen los nodos-hijos de éste (véase Figura 1).

En este artículo se analiza el potencial del Biovisualizador para representar información jerarquizada, para lo cual se ha utilizado como caso de estudio la jerarquía taxonómica de los anfibios de Costa Rica provista por el INBio. Se seleccionó el caso de los anfibios por las siguientes razones: el volumen de datos es apto para aplicaciones educativas con niños de educación primaria y fácilmente manejable por la herramienta, alrededor del 33% de los anfibios son especies amenazadas, son indicadores del calentamiento global, INBio ha generado información digital sobre todos los anfibios de Costa Rica, existen muchos mitos y leyendas sin base científica, y conforman un grupo taxonómico muy emblemático de la biodiversidad costarricense.

El resto del artículo se organiza de la siguiente manera: en la Sección 2, se describe la herramienta y los distintos niveles de información que maneja, desde

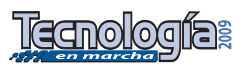

*Posiblemente, una de las razones para el lento desarrollo de interfaces tridimensionales ha sido que, desde su introducción, aparecen con ellas algunos nuevos problemas de navegación [L94].* 

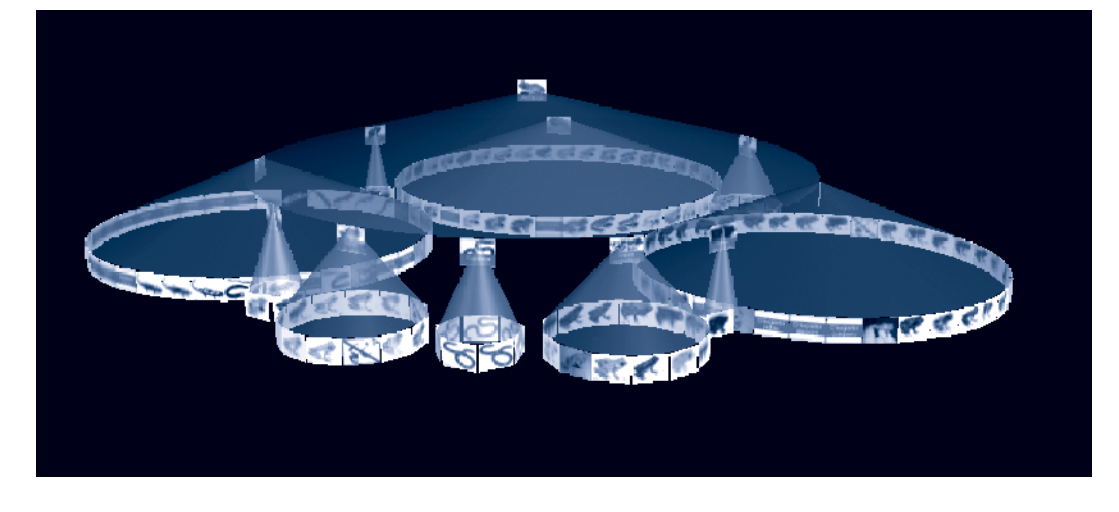

*Figura 1*. Árbol de conos para las especies de anfibios de Costa Rica.

*El Biovisualizador trata con tres niveles de información sobre una especie. El nivel de menor detalle presenta solamente una foto o ilustración y el nombre científico asociado. El segundo nivel de detalle, que denominamos "ficha resumida", muestra no sólo la foto y el nombre científico, sino también un párrafo corto que describe algún aspecto interesante, así como la taxonomía completa de la especie. Finalmente, el tercer nivel es una descripción científica completa de la especie y como tal, incluye la historia taxonómica, hábitos reproductivos, alimentación, depredadores, usos conocidos del organismo, distribución de la especie en Costa Rica y en el mundo, referencias bibliográficas, etc.*

el más simple y resumido, hasta el más rico y detallado. Además, para cada nivel de información se describe su respectivo esquema de navegación y los módulos de búsqueda y de generación de reportes. Para facilitar la comprensión de los niveles de información y la funcionalidad del Biovisualizador, se utiliza el dominio de aplicación de los anfibios de Costa Rica. Finalmente, la Sección 3 plantea las conclusiones y el trabajo futuro.

# **Biovisualizador de anfibios**

El Biovisualizador trata con tres niveles de información sobre una especie. El nivel de menor detalle presenta solamente una foto o ilustración y el nombre científico asociado. El segundo nivel de detalle, que denominamos "ficha resumida", muestra no sólo la foto y el nombre científico, sino también un párrafo corto que describe algún aspecto interesante, así como la taxonomía completa de la especie. Finalmente, el tercer nivel es una descripción científica completa de la especie y como tal, incluye la historia taxonómica, hábitos reproductivos, alimentación, depredadores, usos conocidos del organismo, distribución de la especie en Costa Rica y en el mundo, referencias bibliográficas, etc. Éste es el nivel de detalle que pretendemos que

los usuarios del Biovisualizador consulten después de navegar por los niveles 1 y 2, pues es el que caracteriza completamente a la especie. Para comodidad del usuario, asociamos a cada nivel de información un nivel de navegación en el sistema.

#### **Niveles de información**

Tomemos, por ejemplo, el caso de la especie de rana venenosa cuyo nombre científico es *Dendrobates pumilio*. Esta especie de rana es conocida vulgarmente como "ranita blue jean", por tener la parte superior roja y la inferior, de color azul.

La Figura 2 muestra el primer nivel de detalle de esta rana venenosa en el contexto de un árbol de conos para los anfibios de Costa Rica.

#### *Primer nivel de información*

¿Cuánto se conoce de la especie que se está buscando?

Por ejemplo, si se conoce el nombre científico, entonces puede ser más eficiente hacer una búsqueda "por palabra clave", pero si lo único que se sabe de la especie es que es una rana rojiza con las patas traseras azules, entonces sería más útil navegar por la información mientras se ve fotos o ilustraciones de todas las ranas.

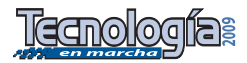

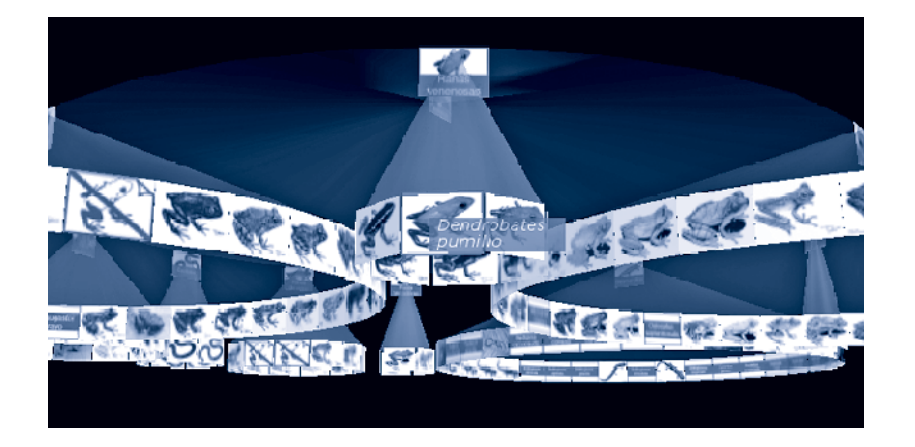

*Figura 2*. Fotos y nombre científico de un árbol de conos para los anfibios de Costa Rica.

El primer nivel de navegación, asociado a este nivel de información más simple, está pensado para usuarios que buscan de modo visual. Este nivel de navegación se implementa a través de dos capacidades básicas que se habilitó en el ambiente tridimensional. En primer lugar, en el Biovisualizador es posible obtener una respuesta del sistema si se pasa el cursor por encima de un objeto o si se hace clic en él, de forma análoga a lo que generalmente sucede en las aplicaciones convencionales.

Si se pasa por encima de un objeto, ya sea un cono o la imagen en un nodo, el nombre

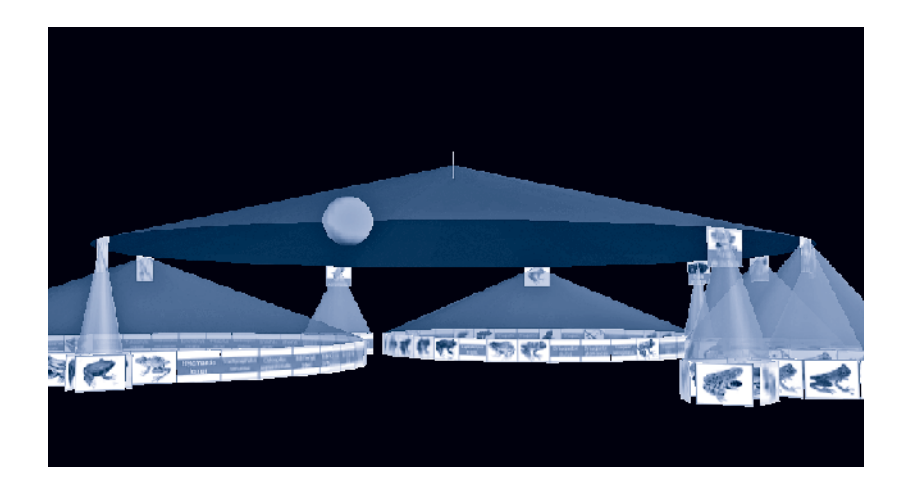

científico de la especie aparece al lado del cursor (véase Figura 2). Del mismo modo, es posible hacer clic en cualquier objeto y "seleccionarlo". La retroalimentación típica de "objeto seleccionado", en el caso de los conos, se implementa a través del cambio de color de azul a rojo y por la aparición de un marco rojo alrededor de la imagen si se trata de un nodo. La selección del objeto es necesaria para numerosas tareas que se desee hacer con el objeto, entre ellas, contar la demarcación para su uso posterior, la posibilidad de ubicar un nodo al frente o la observación de su ficha técnica, entre otras.

Este nivel viene reforzado por técnicas de animación, rotaciones de subárboles y hojeado secuencial, acercamientoalejamiento, contracción-expansión y poda-reinicio del árbol de conos.

Adicionalmente, es posible contraer un subárbol completo con el fin de dejar más espacio libre para trabajar. Es decir, si el usuario encuentra que un subárbol no contiene información de relevancia para él, simplemente lo contrae y el cono se convierte en una esfera que denota que es un "súper nodo" y que puede ser expandida de nuevo cuando se desee, como lo muestra la Figura 3.

Este nivel está pensado para aquellos usuarios que buscan una especie sin saber exactamente cómo se llama o para aquellos que simplemente quieren aprender más acerca de la estructura jerárquica de los anfibios.

# *Segundo nivel de información (Fichas técnicas)*

¿Cuánto detalle necesita el usuario sobre la especie que busca?

Si sólo necesita la fotografía o el nombre científico, el primer nivel de información es suficiente. Si necesita alguna información interesante que caracterice a la especie o su taxonomía, entonces el segundo nivel *Figura 3*. Nodo contraído. de información es el más apropiado.

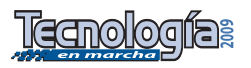

Este segundo nivel de navegación se caracteriza por las fichas técnicas o cédulas de información. En este nivel, el usuario puede hacer doble clic en los nodos deseados y aparece una pequeña ficha con la información resumida del grupo o especie que representa este nodo.

En esta ficha se encuentra la ilustración del espécimen o el nombre del elemento (en caso de que no fuera una especie) y además se despliega un resumen de las características más importantes de este nodo y su taxonomía (Figura 4).

Este segundo sistema de navegación está diseñado para aquellos usuarios que creen haber encontrado lo que necesitan y desean estar seguros. En estos casos, es posible revisar las fichas técnicas y corroborar si la especie es la que se está buscando.

Como estos niveles de información están diseñados para diferentes tipos de usuarios, es necesario otorgarles algunas opciones. Por esta razón, la información taxonómica no aparece inmediatamente al solicitar la ficha, sino hasta después de presionar el icono de "extender". Con esta estrategia se pretende no abrumar al usuario normal con mucha información (pensemos en niños de

edad escolar buscando información para una tarea), pero al mismo tiempo permitir que el navegador más técnico pueda ahondar un poco más en la información necesaria.

En la extensión de las fichas técnicas, hay otro botón que sirve para desplegar el tercer nivel de información (Figura 5).

#### *Tercer nivel de información (Unidades Básicas de Información)*

A este tercer nivel de navegación se accede mediante el botón desplegado en la extensión de las fichas técnicas del segundo nivel (Figura 5). En este caso, el Biovisualizador se conecta en forma inmediata con el portal del INBio, desplegando la unidad básica de información de la especie en el navegador por omisión. Esto implica que el tercer nivel de navegación se lleva a cabo en un navegador de web convencional y sobre una página html.

La Unidad Básica de Información (llamada UBI) es una descripción científica completa de la especie e incluye historia taxonómica, hábitos reproductivos, alimentación, depredadores, usos conocidos del

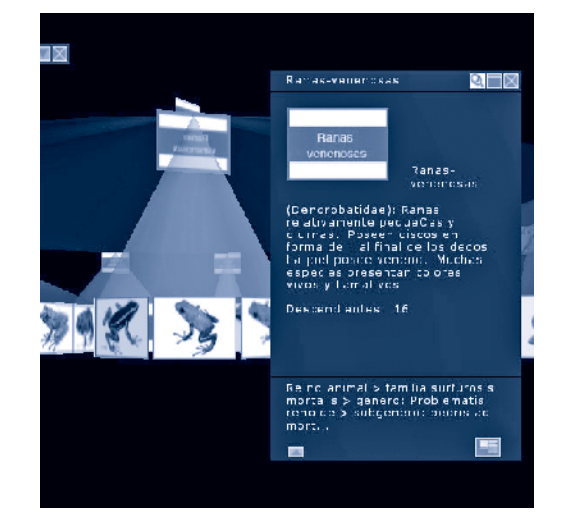

*Figura 4*. Ficha técnica con la información de segundo nivel de un grupo de especies.

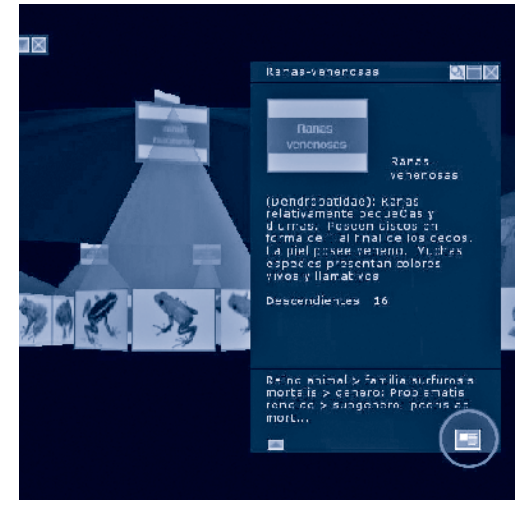

*Figura 5*. Botón para acceder a información de tercer nivel.

*Este segundo sistema de navegación está diseñado para aquellos usuarios que creen haber encontrado lo que necesitan y desean estar seguros. En estos casos, es posible revisar las fichas técnicas y corroborar si la especie es la que se está buscando.*

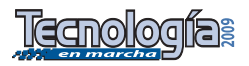

organismo, distribución de la especie en Costa Rica y en el mundo, referencias bibliográficas, etc.

Este es el nivel de detalle que pretendemos que los usuarios del Biovisualizador consulten después de navegar por los niveles 1 y 2, pues es el que caracteriza completamente a la especie (Figura 6).

# *Métodos alternativos de búsqueda de información*

¿Cuál es el estilo de navegación preferido por el usuario?

Algunos usuarios prefieren buscar información mediante consultas y palabras clave, otros prefieren navegar entre la información mediante la manipulación directa de páginas, árboles, hipervínculos, etc.

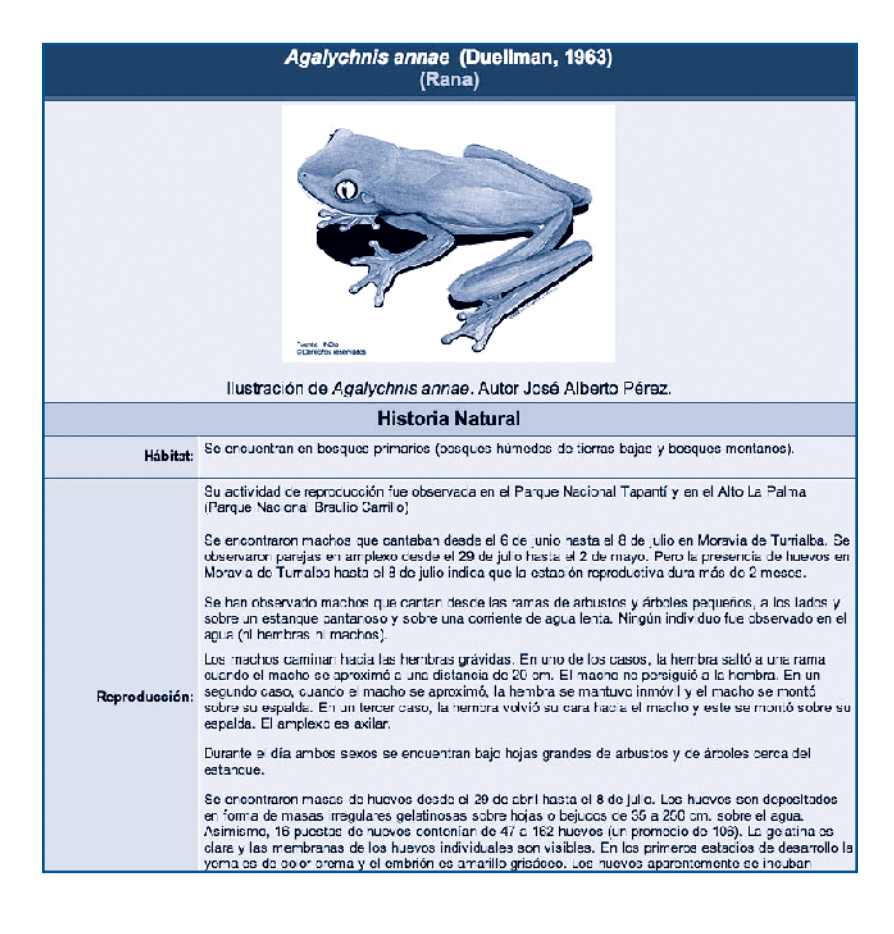

*Figura 6*. Encabezado de una Unidad Básica de Información (UBI). Biovisualizador y de forma muy intuitiva.

El Biovisualizador permite, además de los métodos descritos con anterioridad, el acceso mediante los siguientes esquemas:

1. Búsquedas a partir del nombre científico o nombre vernáculo de una especie.

Para estos casos, las diferentes especies encontradas que contienen el nombre pedido en la búsqueda, aparecen en un cilindro desplegado tridimensionalmente para su selección.

Además, en caso de que los nombres fueran más que los lados visibles del cilindro, éste podría rotar para mostrar más nombres (Figura 7).

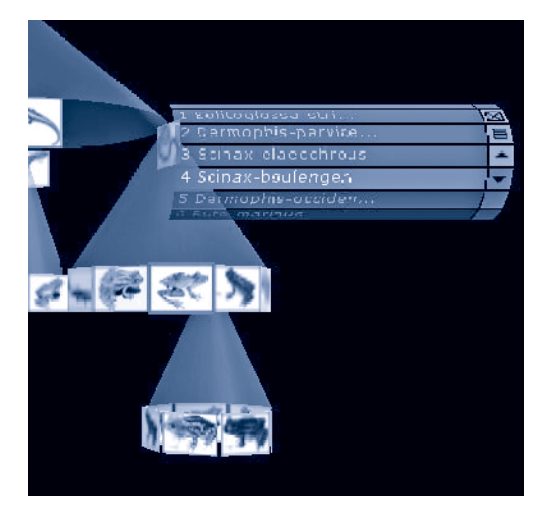

#### *Figura 7*. *Scroll* 3D.

El cilindro cuenta con un principio y un fin de lista donde se expone la cantidad de aciertos que se tiene en esa lista, además de los botones necesarios para rotar, mover y cerrar el cilindro. El mismo es también "arrastrable", como las demás entidades que flotan en la pantalla (las fichas técnicas y la caja de herramientas).

Con esta propuesta se pretende aprovechar las posibilidades del espacio tridimensional, para presentar los resultados de la búsqueda sin ocupar mucho espacio en el

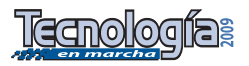

Los planos del cilindro son sensibles a los clics, por lo tanto es posible seleccionar un plano y con él, un nodo en el árbol. Una vez seleccionado un nodo, es posible con un doble clic en el plano, mostrar su ficha técnica y presionando la tecla RETURN es posible traer ese nodo al frente en el árbol. Estas características de usabilidad son las mismas que responden en caso de ejecutar un doble clic en el nodo mismo en el árbol o presionar RETURN con un nodo seleccionado en el espacio tridimensional.

2. Navegación entre las imágenes de las especies que se han organizado por medio de un árbol de conos.

La sensación de navegación en 3D se logra permitiendo que el usuario rote el árbol respecto a cualquiera de los tres ejes y mediante otros mecanismos de manipulación directa del árbol tales como el acercamiento y el alejamiento (zoom in/out), el cambio de transparencia de los conos y la selección, contracción, expansión y poda de subárboles, entre otros.

## **Herramienta de organización de reportes**

El Biovisualizador permite además generar reportes que contienen los nodos que el usuario ha marcado como importantes en el árbol.

Siguiendo el estándar, en estos casos se decidió usar como interfaz para la herramienta de organización de reportes, una ventana externa al Biovisualizador. Este sistema permite que el usuario pueda mover libremente la herramienta por toda la pantalla, dejando el espacio libre para ver el resto del sistema.

En esta herramienta se despliega una lista con los nombres de los nodos marcados. Desde allí es posible modificar el orden de los nodos que aparecerán en los informes, por medio de la selección de uno de los nombres y el uso de los botones con flechas en la parte inferior de la herramienta (Figura 8).

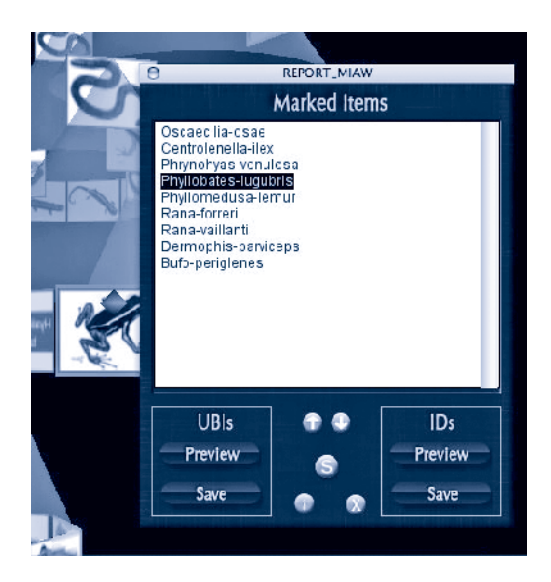

*Figura 8*. Herramienta de administración de reportes.

Al seleccionar un nodo de la lista, el nodo se selecciona en el árbol y al marcar un nodo, el árbol aparece en la lista inmediatamente. Además, es posible ordenar la lista en forma alfabética usando el botón marcado con una "s".

Desde esta herramienta es posible también desmarcar un ítem haciendo uso del botón marcado con una "x". En este caso, la herramienta pregunta si se está seguro de desear borrar el ítem de la lista de elementos seleccionados y lo hace, quitando también la marca del nodo en el árbol. Desde la lista es posible también "traer un nodo al frente", ya sea mediante el botón marcado con una "i" o presionando la tecla RETURN.

La herramienta permite ver "vistas preliminares" de ambos tipos de reportes (Figura 8). Para este efecto, en la parte inferior hay dos zonas demarcadas, una para los reportes tipo UBI y otra para las fichas técnicas. En ambas zonas es posible tanto ver la vista preliminar de los reportes, como salvarlos en el disco. Esta función sólo es posible en la versión local del sistema, pues las seguridades de los sistemas de Web no permiten hacer estas operaciones desde los navegadores.

*Al seleccionar un nodo de la lista, el nodo se selecciona en el árbol y al marcar un nodo, el árbol aparece en la lista inmediatamente. Además, es posible ordenar la lista en forma alfabética usando el botón marcado con una "s".*

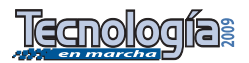

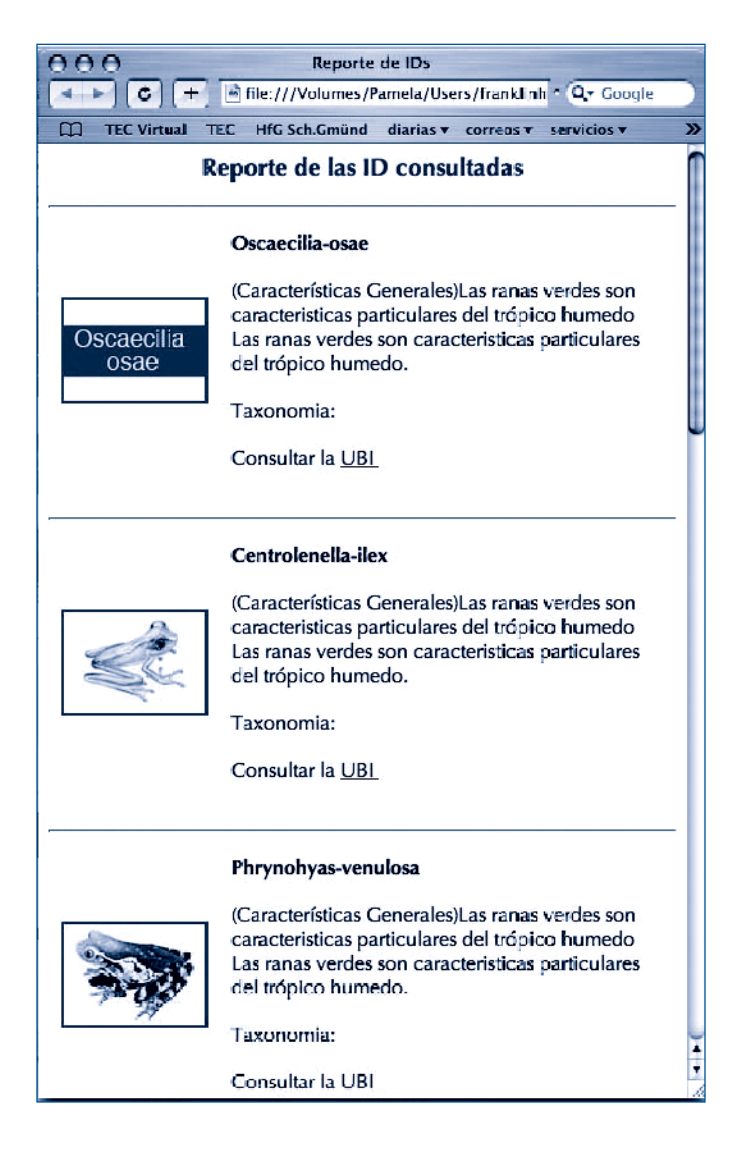

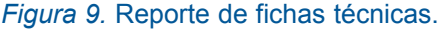

Tanto en la vista preliminar, como en el momento de salvar, la herramienta se comunica con el navegador que tenga asignado la computadora por omisión y despliega el reporte en Figura 9).

# **Conclusiones y trabajo futuro**

La aplicación de la herramienta a la visualización de información de anfibios de Costa Rica fue muy exitosa, primero que todo porque el volumen de datos (167 especies) permite una manipulación rápida de los elementos en el espacio tridimensional (animaciones suaves

y continuas) y además, porque la visualización por parte de algunos usuarios que probaron el sistema, permitió mejorar la información sobre anfibios (imágenes y textos) que el INBio ha estado brindando en su sitio Web.

Otras conclusiones de este trabajo son:

- 1. La tecnología disponible actualmente en las computadoras personales, ofrece suficientes prestaciones para poner a disposición del usuario interfaces tridimensionales de una sofisticación y realismo anteriormente sólo disponibles en estaciones de trabajo de alto costo.
- 2. El ambiente tridimensional desarrollado en el Biovisualizador ofrece una interfaz prometedora en el manejo de grandes cantidades de datos.
- 3. Los árboles de conos son un paradigma viable para la representación y caracterización de grandes cantidades de datos jerarquizados, y su estructura tridimensional describe de un modo intuitivo las relaciones entre los datos sin una carga cognoscitiva tan alta para el usuario como en otros enfoques.
- 4. La animación y el sonido en las interfaces representan un instrumento de gran valor para comunicar información al usuario, convirtiendo la herramienta en un sistema multimedial que, junto con la técnica de información contextualizada (focus-context), le dan un valor agregado al Biovisualizador.
- 5. Una herramienta de visualización de información basada en el paradigma de árboles de conos es útil para el trabajo de instituciones dedicadas a la clasificación e identificación de especies, como en el caso específico del Instituto Nacional de Biodiversidad, INBio.

A partir de esta experiencia se espera que, en conjunto con el INBio y algunas

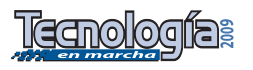

organizaciones como el GBIF (www. gbif.org), Encyclopedia of Life (www. eol.org) y la red IABIN (www.iabin.net), se aplique la herramienta a otros grupos taxonómicos.

Otra línea de trabajo futuro consiste en desarrollar experiencias educativas con docentes y estudiantes, para evaluar y mejorar las facilidades que el Biovisualizador brinda para fortalecer la enseñanza de las Ciencias en el país.

# **Bibliografía**

- [BE95] M. Baecker, S. Eick. *Space-filling Software Visualization*. Journal of Visual Languages and Computing .1995.
- [BEW03] R. Becker, S. Eick, A. Wilks. *Visualizing Network Data*. En [CMS99]
- [C96] S. Card. *Visualizing Retrieved Information: A Survey*. Xerox PARC UIR-R-1996.
- [CMS99] S. Card, J.D. Mackinlay, B. Schneiderman. *Readings in Information Visualization. Using Vision to Think*. Morgan Kaufmann Publishers. San Diego, CA.1999.
- [CCF97] Carpendale, M.S.T., Cowperthwaite, D.J. and Fracchia, F.D. *Extending Distortion Viewing from 2D to 3D*. IEEE. Computer Graphics and Applications, July/Aug, 1997.
- [CM97] S. Card, J. Mackinlay. *The Structure of the Information Visualization Design Space.* Xerox PARC,Palo Alto, CA, USA. 1997.
- [EH89] D. Edwards, L. Hardman, *Lost in hiperspace: cognitive mapping and navigation in a hipertext environment***.** En R. Mc Alise (Ed.) *Hipertext: theory into practice.* Intelect: Oxford. 1989.
- [FPF88] Fairchild, K. M., Poltrock, S. E., and Furnas, G. W**.** *SemNet: Three-Dimensional Representations of Large Knowledge Bases*. In R. Guindon (ed.) Cognitive Science and its applications for human-computer interaction. Hillsdale, NJ. 1988**.**
- [HM05] F. Hernández, J. Monge. *La Esfera de Navegación en el BioVisualizador***.**

Volumen 6, Número 2, Diciembre 2005. Tiempo Compartido, Escuela de Ingeniería en Computación del Instituto Tecnológico de Costa Rica.

- [L94] H. Lieberman. *Powers of Ten Thousand: Navigating in Large Information Spaces*. Media Laboratory, Massachusetts Institute of Technology. Proceedings of the 7th Annual ACM Symposium on User Interface Software and Technology. California. pp: 15 - 16 . 1994.
- [M04] B. Mackern. *Navegadores web alternativos***.** http://hipercubo.uniandes.edu. co/redes03/pdf/hipe/browsers.pdf, consulta 12.02.2004
- [MB95] T. Munzner, P. Burchard. *Visualizing the Structure of the World Wide Web in 3D Hyperbolic Space*. Proceedings of special issue of Computer Graphics, ACM SIGGRAPH, New York, 1995, pp. 33-38.
- [MCR95] J. D. Mackinlay, S. K. Card, G.G. Robertson. *Cone Trees: Animated 3D Visualizations of Hierarchical Information*. UIR-R-1995.
- [MRC91] Jock D. Miklackinlag, George G. Robertson and Stuart K. Card *The Perspective Wall: Detail and Context Smoothly Integrated*. Xerox Palo Alto Research Center. 1991.
- [RCM93] G. Robertson, S. Card, J. Mackinlay. *Information visualization using 3-D interactive animation.* Communications of the ACM 36, 4 (April 1993), 56-71.
- [RPHMCMHR95] R. Rao, J.Pedersen, M.A Hearst, J. D. Mackinlay, S. K. Card, L. Masinter, P. K. Halvorsen and G.G. Robertson. *Rich Interaction in the Digital Library.* UIR-R-1995.
- [R03] Ruby M. K. *Information Visualization for Financial Analysis.* Tesis de Maestría en Ciencias de la Computación. Department of Computer Science, University of Durham. 2003.
- [YS2001] F. Yidoung, D. Shihai. *Network Information Visualization Based on Multi-Resolution Animated Cone Trees*. Peking University. 2001.

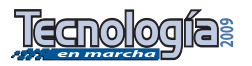